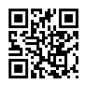

# Хакер - Твой тайный туннель. Детальный гайд по настройке OpenVPN и stunnel для создания защищенного канала

# nopaywall

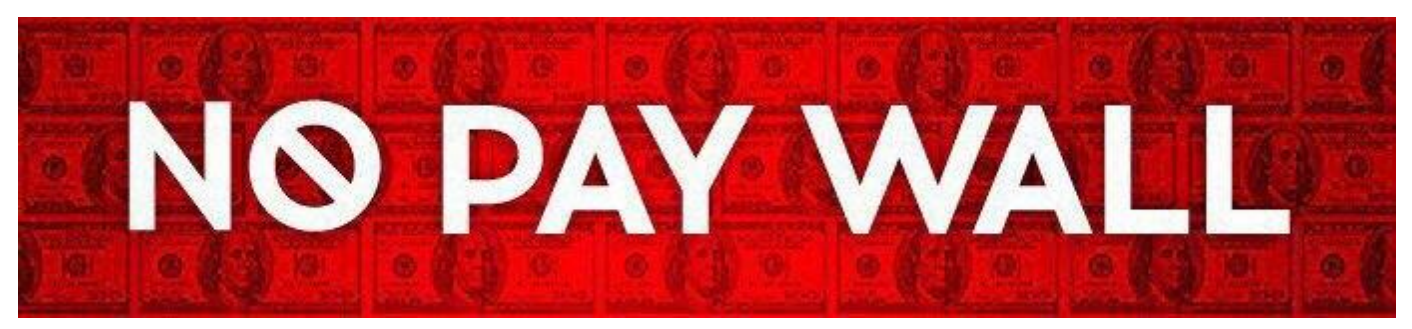

# https://t.me/nopaywall

# Содержание статьи

- О сервисах и блокировках
- Пара слов об OpenVPN
- Что такое stunnel
- Что нам понадобится
- Провайдер VPS
- Выбор ОС
- Подготовка и первичная настройка
- <u>Базовая защита</u>
- Работа на сервере
- Easy-rsa
- OpenVPN-cepBep
- Cepsep stunnel
- Настройка файрвола и маршрутизации
- Настройка клиентов
- Клиент stunnel
- **Клиент OpenVPN**
- Ubuntu

У тебя могут быть самые разные мотивы, чтобы пользоваться VPN: недоверенные сети, разного рода ограничения или просто разумное желание не распространять лишний раз свои данные. В этой статье я расскажу, как сделать себе личный VPN на арендованном сервере и настроить OpenVPN и stunnel таким образом, чтобы даже глубокая инспекция пакетов ничего не давала.

# О сервисах и блокировках

Существует бесчисленное множество сервисов, которые предоставляют VPN, в том числе и бесплатные. Вот несколько причин, почему бесплатный VPN — это плохая идея.

- 1. Качество. Те, кто пользовался бесплатным VPN, знают, что в большинстве случаев сервис просто ужасен: низкая скорость, постоянные обрывы. Это и неудивительно, ведь, кроме тебя, им одновременно может пользоваться еще пара сотен человек.
- 2. Безопасность. Даже если качество более-менее сносное, ты не знаешь, что на самом деле происходит с твоим трафиком. Хранится и анализируется ли он, кто и в каких целях оперирует сервисом. Бесплатный сыр, как говорится…
- 3. Малое количество или полное отсутствие опций и настроек: нет возможности выбрать шифр, протокол и порт. Остается только пользоваться тем, что дали.

С платными сервисами дела обстоят лучше: можно ожидать какого-то гарантированного качества и наличия настроек. Но ты все еще не можешь знать наверняка, хранятся твои логи непосредственно на сервере или нет. К тому же твоего провайдера могут заблокировать.

Великий [китайский](https://justpaste.it/redirect/1eczs/https%3A%2F%2Fru.wikipedia.org%2Fwiki%2F%25D0%2597%25D0%25BE%25D0%25BB%25D0%25BE%25D1%2582%25D0%25BE%25D0%25B9_%25D1%2589%25D0%25B8%25D1%2582) файрвол, к примеру, научили определять и блокировать трафик OpenVPN при помощи техники **Deep packet [inspection](https://justpaste.it/redirect/1eczs/https%3A%2F%2Fru.wikipedia.org%2Fwiki%2FDeep_packet_inspection)** (DPI). На какой бы порт ты его ни прятал, будь то UDP 53 или TCP 443, в Китае просто так OpenVPN не попользуешься. Дело в том, что в режиме TLS трафик OpenVPN **[отличается](https://justpaste.it/redirect/1eczs/https%3A%2F%2Fopenvpn.net%2Findex%2A.%2Aphp%2Fopen-source%2Fdocumentation%2Fsecurity-overview.html)** от обычного трафика HTTPS. Если под рукой есть сниффер, в этом несложно убедиться.

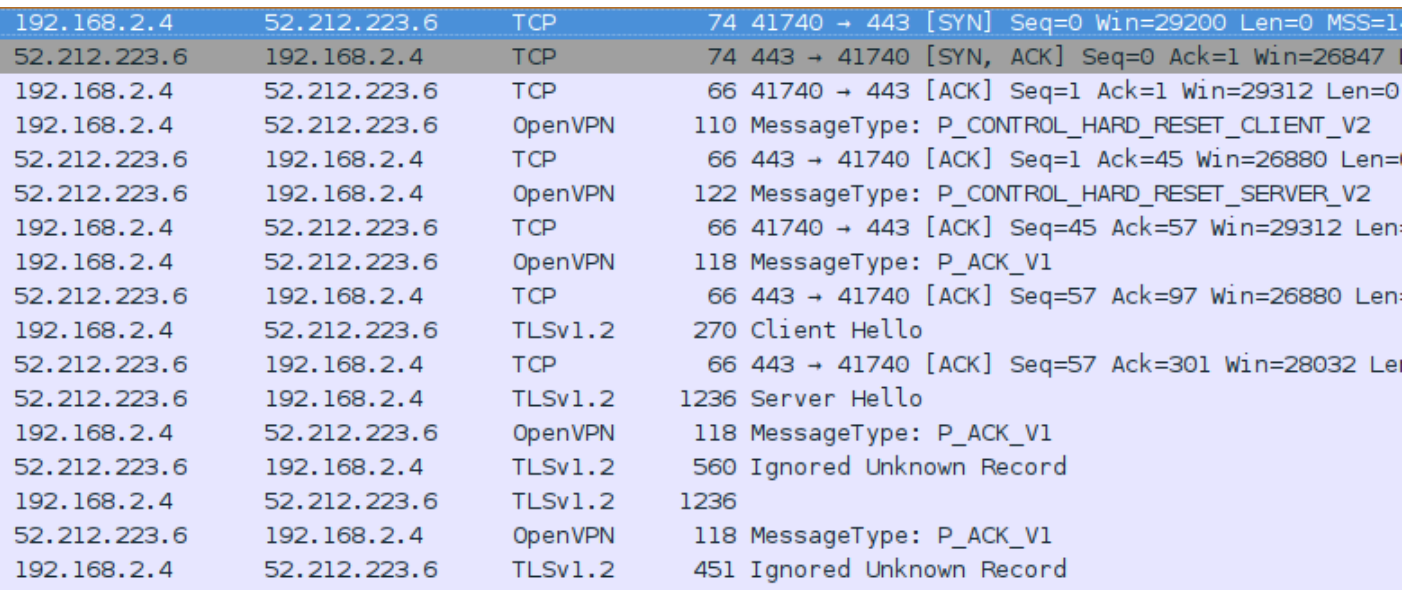

# TLS-трафик OpenVPN

А вот как выглядит обычный HTTPS.

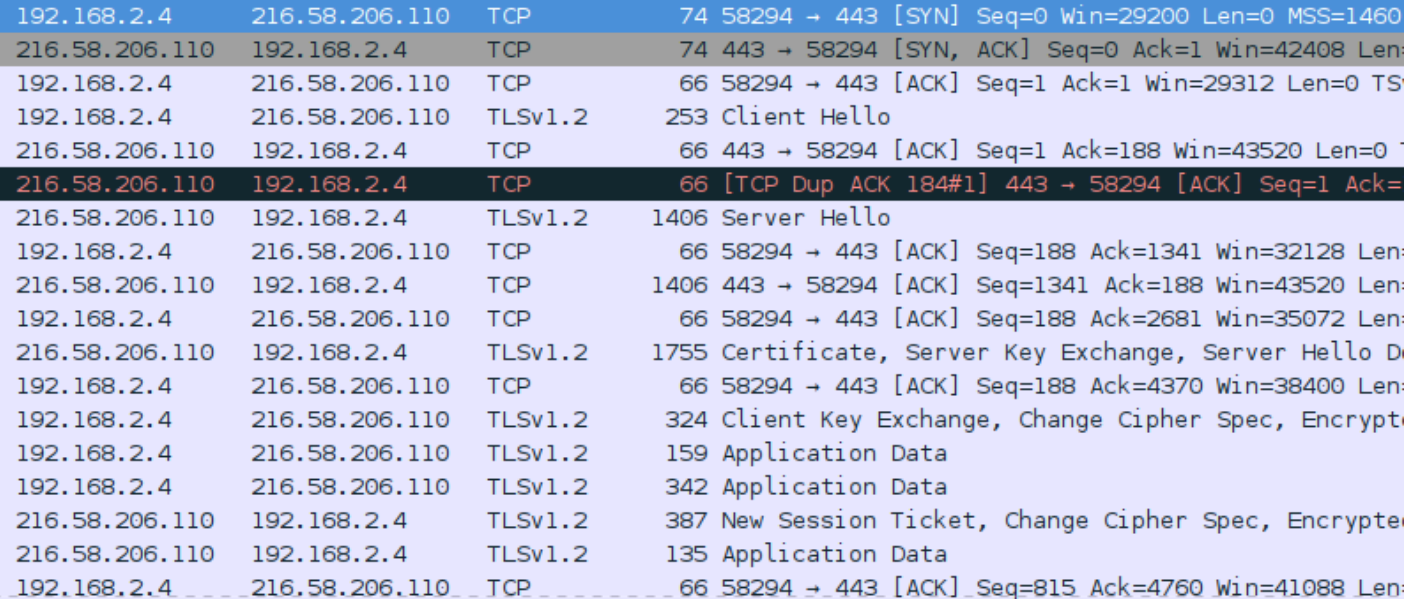

# Трафик HTTPS

Некоторые популярные платные VPN предоставляют средства обхода DPI, но чем больше популярность, тем больше шанс, что провайдер узнает о сервисе и сможет полностью заблокировать доступ к нему. От полной блокировки не защищен никто, но, когда используешь публичный сервис, шанс всегда выше.

# Пара слов об OpenVPN

OpenVPN использует два канала: канал управления (control channel) и канал данных (data channel). В первом случае задействуется TLS — с его помощью ведется аутентификация и обмен ключами для симметричного шифрования. Эти ключи используются в канале данных, где и происходит само шифрование трафика. Существуют скрипты, которые автоматизируют установку, и процесс занимает меньше времени. Но, во-первых, эти скрипты подходят только для конкретных дистрибутивов, а во-вторых, они не предоставляют выбора. Например, используют RSA и AES-CBC, когда есть поддержка ECDSA и AES-GCM. Таким образом, без знания и понимания того, как это работает, ты не сможешь подправить скрипт, чтобы он исполнялся на других системах или делал то, что ты хочешь.

# Что такое stunnel

[Stunnel](https://justpaste.it/redirect/1eczs/https%3A%2F%2Fwww.stunnel.org%2Findex.html) — это утилита для обеспечения защищенного соединения между клиентом и сервером посредством TLS для программ, которые сами шифровать трафик не умеют. Например, можно туннелировать трафик для

### и даже

bash

. В нашем случае stunnel будет использоваться для маскировки трафика OpenVPN под «чистый» TLS, чтобы его было невозможно определить посредством DPI и,

следовательно, заблокировать.

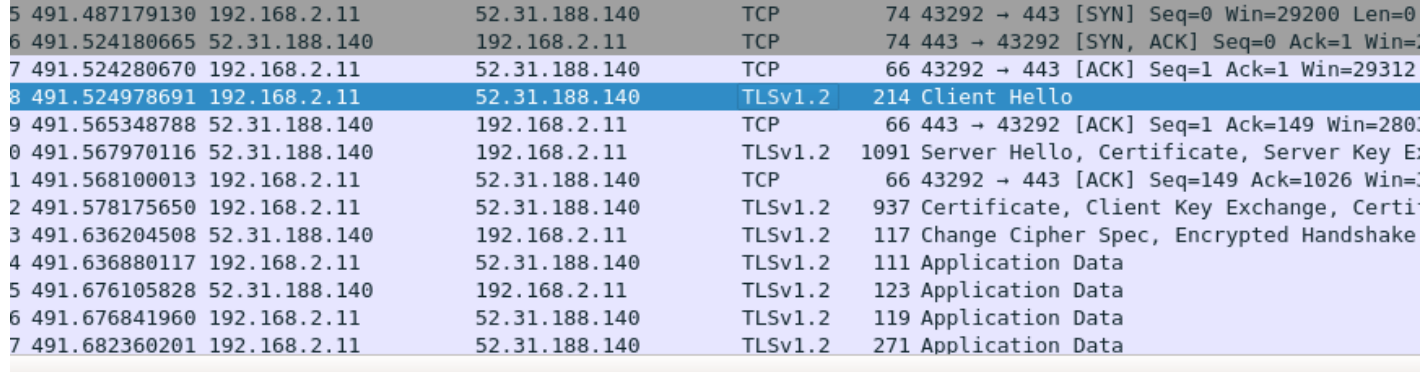

Cipher Suites Length: 6

```
▼ Cipher Suites (3 suites)
    Cipher Suite: TLS_ECDHE_ECDSA_WITH_AES_256_GCM_SHA384 (0xc02c)
    Cipher Suite: TLS_ECDHE_ECDSA_WITH_CHACHA20_POLY1305_SHA256 (0xcca9)
    Cipher Suite: TLS EMPTY RENEGOTIATION INFO SCSV (0x00ff)
```
Трафик, [туннелируемый](https://jpcdn.it/img/d2c7c7fea60d4db6065d0710d16a7c9f.png) через stunnel, ничем не отличается от обычного HTTPS С учетом того что OpenVPN использует шифрование для своего канала данных, у нас есть два варианта настройки:

- использовать шифрование stunnel плюс шифрование канала данных OpenVPN;
- использовать шифрование stunnel, а шифрование канала данных OpenVPN отключить.

Таким образом, в первом варианте получается два слоя: один от stunnel, второй от OpenVPN. Этот вариант позволит использовать RSA вместе с ECDSA. Недостаток в том, что тратится больше ресурсов, и второй вариант позволит этого избежать. В любом случае настройка stunnel остается неизменной.

Что нам понадобится

Провайдер VPS

vnc

,

Первым делом нужно выбрать провайдера, который нам предоставит виртуальный выделенный сервер (VPS). Что выбирать — дело каждого и зависит от страны и от того, сколько ты готов платить. Главная рекомендация — выбирай страну, наиболее близкую по географическому расположению, это сведет задержку к минимуму. Но, конечно, живя в Китае, покупать сервис в Индии или Пакистане смысла мало.

# Выбор ОС

Я буду использовать [RHEL](https://justpaste.it/redirect/1eczs/https%3A%2F%2Fwww.redhat.com%2Fen%2Ftechnologies%2Flinux-platforms%2Fenterprise-linux) 7.4. Для точного копирования команд из статьи годится и [CentOS](https://justpaste.it/redirect/1eczs/https%3A%2F%2Fwww.centos.org%2F) 7 (1708), так как это бесплатная и почти идентичная копия RHEL, основанная на его коде. Возможно, подойдут другие дистрибутивы, а также производные RHEL (Fedora), но пути конфигурационных файлов и версии программ могут отличаться.

# Подготовка и первичная настройка

После покупки сервера и установки системы нам нужно попасть на сервер. Я буду делать это с помощью SSH. Вся конфигурация будет проходить в два этапа: настройка на сервере (включает в себя первичную настройку) и настройка клиентов. После покупки, скорее всего, тебе дадут доступ по SSH с логином

root

и паролем. Позже лучше создать обычного пользователя, а рутовые команды выполнять после

sudo -i

. Нужно это в том числе для защиты от брутфорса — пользователь

root

общеизвестный, и при попытках брута, вероятней всего, будет использоваться именно он.

Для начала нам понадобится подключить репозиторий [EPEL](https://justpaste.it/redirect/1eczs/https%3A%2F%2Ffedoraproject.org%2Fwiki%2FEPEL) — пакет

openvpn

лежит именно там.

\$ yum install -y https://dl.fedoraproject.org/pub/epel/epel-release-latest-7. noarch.rpm \$ yum update -y

Ha RHEL, CentOS, Fedora, OpenSUSE и, возможно, других установлен и включен по умолчанию **SELinux**. Проверить это можно командой

getenforce

или

sestatus

. Чтобы не нырять в дебри его настроек и спастись от возможной головной боли, мы переведем его в режим

permissive

. В этом режиме он будет оповещать нас о нарушениях политик безопасности, но предпринимать никаких действий не станет. Таким образом, у тебя всегда будет возможность его поизучать. Для этого нужно изменить следующую директиву в файле

/etc/selinux/config

SELINUX=permissive

Перезагружаемся и ставим необходимые пакеты:

\$ yum install -y iptables-services openvpn unzip

iptables-services  $\bullet$ 

— файлы

.service

для управления утилитой

iptables

openvpn

- сам сервер OpenVPN;

• зачем нужен

unzip

, попробуй догадаться сам.

Базовая защита

Поскольку китайские боты и скрипт-киддиз не дремлют и, скорее всего, уже сейчас пробуют подобрать пароль к твоему серверу, перенесем

sshd

на другой порт и запретим логин от рута. Перед тем как это сделать, нужно убедиться, что в системе существует другой пользователь с доступом по SSH или добавить нового и установить для него пароль.

\$ useradd -G wheel -m eakj \$ passwd eakj

### где

eakj

- имя пользователя. В идеале нужно использовать ключи SSH, но в этом случае обойдемся паролем. Не забудь проверить, раскомментирована ли строчка

%wheel ALL=(ALL) ALL

#### в файле

/etc/sudoers

. Теперь изменим следующие директивы в файле

/etc/ssh/sshd\_config

Port 12222 PermitRootLogin no PasswordAuthentication yes

## Перечитаем конфиги (

systemctl reload sshd

## ), убедимся, что sshd поднялся без проблем (

systemctl status sshd

), и попробуем открыть дополнительную сессию SSH, не закрывая текущей.

```
[root@ip-172-31-26-46 ~]# systemctl reload sshd
[root@ip-172-31-26-46 ~]# systemctl status sshd
 sshd.service - OpenSSH server daemon
  Loaded: loaded (/usr/lib/systemd/system/sshd.service; enabled; vendor preset: enabled)
  Active: active (running) since Mon 2017-12-04 21:17:03 UTC; 6min ago
    Docs: man: sshd(8)
          man:shd\_config(5)Process: 1000 ExecReload=/bin/kill -HUP $MAINPID (code=exited, status=0/SUCCESS)
Main PID: 903 (sshd)
   CGroup: /system.slice/sshd.service
            -903 /usr/sbin/sshd -D
```
Статус sshd

# Работа на сервере

# Easy-rsa

Утилита easy-rsa была создана, чтобы облегчить процесс создания Certificate Authority (СА) и управления ими, а также серверными и клиентскими сертификатами. В идеале для СА нужно выделить специальную машину, но для экономии времени можно использовать все ту же. Поддержку ECDSA добавили в версии 3.0, а в репозиториях у нас 2.2.2, поэтому скачаем последнюю версию с GitHub. Это бинарник, поэтому ничего компилировать уже не придется.

\$ cd /opt/ && curl -0 -L https://github.com/0penVPN/easy-rsa/archive/master.z ip \$ unzip master.zip && rm -f master.zip \$ cd easy-rsa-master/easyrsa3/ && c p vars.example vars

# Далее в файле

vars

нужно раскомментировать и настроить некоторые параметры.

## /opt/easy-rsa-master/easyrsa3/vars

set\_var EASYRSA\_DN "cn\_only" set\_var EASYRSA\_ALGO ec set\_var EASYRSA\_CURVE se cp521r1 set\_var EASYRSA\_CA\_EXPIRE 3650 set\_var EASYRSA\_CERT\_EXPIRE 3650 set\_v ar EASYRSA\_CRL\_DAYS 3650

Здесь указано, что использовать нужно только Common Name (CN) для Distinguished Name (DN) и криптографию на эллиптических кривых (ес). Также задано название кривой (secp521r1) и время действия сертификатов.

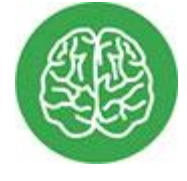

# **INFO**

Hекоторые версии OpenSSL отличаются нестабильной работой, так что рекомендую выбирать проверенные эллиптические кривые:

secp384r1

secp521r1

. В RHEL и родственных дистрибутивах доступны только они. Список можно посмотреть при помощи

openssl ecparam -list\_curves

По умолчанию,

easyrsa

будет искать

vars

в той же директории, где и сам исполняемый файл. Но для надежности мы объявим переменную окружения:

\$ export EASYRSA\_VARS\_FILE=/opt/easy-rsa-master/easyrsa3/vars

Создаем свой СА, а также генерируем сертификаты и ключи сервера и клиентов:

\$ ./easyrsa init-pki \$ ./easyrsa --batch build-ca nopass \$ ./easyrsa build-se rver-full openvpn-server nopass \$ ./easyrsa build-client-full openvpn-client nopass

#### где

openvpn-server

#### И

openvpn-client

- это наш CN для сервера и клиента.

Note: using Easy-RSA configuration from: /opt/easy-rsa-master/easyrsa3/vars init-pki complete; you may now create a CA or requests. Your newly created PKI dir is: /opt/easy-rsa-master/easyrsa3/pki [root@ip-172-31-26-46 easyrsa3]# ./easyrsa --batch build-ca nopass Generating a 521 bit EC private key writing new private key to '/opt/easy-rsa-master/easyrsa3/pki/private/ca.key.PM8xTr1SPE' [root@ip-172-31-26-46 easyrsa3]# ./easyrsa build-server-full openvpn-server nopass Note: using Easy-RSA configuration from: /opt/easy-rsa-master/easyrsa3/vars Generating a 521 bit EC private key /writing new private key to '/opt/easy-rsa-master/easyrsa3/pki/private/openvpn-server.key.r1H09uRzjM Using configuration from ./openssl-easyrsa.cnf Check that the request matches the signature Signature ok The Subject's Distinguished Name is as follows commonName :ASN.1 12:'openvpn-server' Certificate is to be certified until Dec 2 22:02:28 2027 GMT (3650 days) Write out database with 1 new entries Data Base Updated [root@ip-172-31-26-46 easyrsa3]# ./easyrsa build-client-full openvpn-client nopass Note: using Easy-RSA configuration from: /opt/easy-rsa-master/easyrsa3/vars Generating a 521 bit EC private key "writing new private key to '/opt/easy-rsa-master/easyrsa3/pki/private/openvpn-client.key.OjWHFViAth -----Using configuration from ./openssl-easyrsa.cnf Check that the request matches the signature Signature ok The Subject's Distinguished Name is as follows commonName :ASN.1 12:'openvpn-client' Certificate is to be certified until Dec 2 22:02:32 2027 GMT (3650 days) Write out database with 1 new entries Data Base Updated

#### [easy-rsa](https://jpcdn.it/img/87e22d5146a397b47988ce5119053961.png)

Скопируем сертификат и ключ сервера в

[root@ip-172-31-26-46 easyrsa3]# ./easyrsa init-pki

/etc/openvpn/server

#### , а сертификат и ключ клиента — в

/tmp

.

\$ cp -p pki/ca.crt pki/private/openvpn-server.key pki/issued/openvpn-server.c rt /etc/openvpn/server/ \$ cp -p pki/ca.crt pki/private/openvpn-client.key pk i/issued/openvpn-client.crt /tmp/

# OpenVPN-сервер

Приступим к созданию конфигов и настройки сервера OpenVPN.

```
$ cd /etc/openvpn/server/ $ openvpn --genkey --secret ta.key
```
#### Файл

ta.key

#### нужен для директивы

tls-auth

, которая предоставляет дополнительный уровень защиты для нашего OpenVPN. Этот ключ должен быть и у клиента, поэтому скопируем его в

/tmp

÷

\$ cp -p ta.key /tmp/

Пример конфига:

#### /etc/openvpn/server/openvpn-server.conf

### Bind на loopback-адрес и стандартный порт, ### так как коннект из интерне та все равно получает stunnel local 127.0.0.1 port 1194 ### Stunnel туннелиру ет только TCP proto tcp ### Режим туннеля dev tun ### Файлы сертификатов и кл ючей са ca.crt cert openvpn-server.crt key openvpn-server.key ### Включаем ис пользование Elliptic Curve Diffie - Hellman (ECDH) dh none ### На сервере ста вим 0 tls-auth ta.key 0 ### Явно указываем, что можно использовать для канала управления (control channel) tls-cipher TLS-ECDHE-ECDSA-WITH-AES-256-GCM-SHA3 84: TLS-ECDHE-ECDSA-WITH-CHACHA20-POLY1305-SHA256 ### Шифр для канала данных (data channel) cipher AES-256-GCM server 10.8.8.0 255.255.255.0 ### Указываем клиентам перенаправлять весь трафик в туннель, ### где 52.214.41.150 - IP сер Bepa push "redirect-gateway def1" push "route 52.214.41.150 255.255.255.255 n et\_gateway" ### Указываем использовать эти DNS push "dhcp-option DNS 208.67.2 22.222" push "dhcp-option DNS 208.67.220.220" ### Включаем возможность исполь зования одного клиентского ### сертификата на многих устройствах одновременно ### для большего контроля - можно выключить (закомментировать) duplicate-cn k eepalive 10 120 user nobody group nobody persist-key persist-tun ### Никаких логов. Есть смысл включить для отладки ### в случае сбоя status /dev/null log /dev/null verb 0

Также этот конфиг не позволяет клиентам общаться между собой в сети. Если хочется больше контроля, то можно запретить использование одного сертификата на многих устройствах одновременно. Тогда придется генерировать клиентский сертификат для каждого устройства отдельно. Для этого нужно закомментировать

duplicate-cn

Чтобы отключить шифрование, устанавливаем

cipher none

, остальное — без изменений. В этом режиме все еще будет проходить аутентификация, но канал данных шифроваться не будет.

Пробуем стартовать:

\$ systemctl start openvpn-server@openvpn-server

#### Смотрим статус:

\$ systemctl status openvpn-server@openvpn-server

То, что идет после  $\omega$ , — это название файла с конфигом. Например, если он у тебя называется просто

server.conf

#### , тогда будет

systemctl start openvpn-server@server

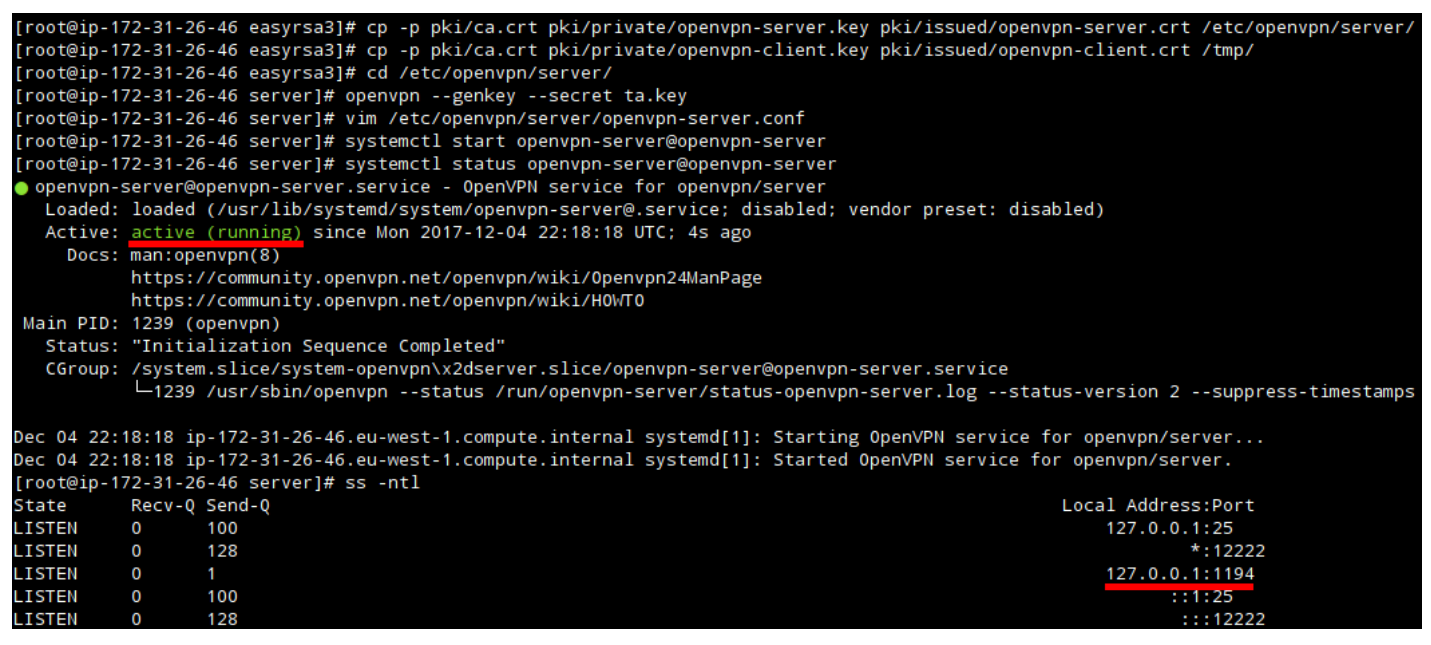

# **CTATyc OpenVPN**

Если все хорошо, добавляем автоматическую загрузку:

\$ systemctl enable openvpn-server@openvpn-server

В репозиториях у нас версия stunnel 4.56, которая не поддерживает верификацию клиентов со стороны сервера, поэтому установим более свежую:

\$ cd /opt && curl -O -L https://rpmfind.net/linux/fedora/linux/updates/25/x86 \_64/Packages/s/stunnel-5.41-1.fc25.x86\_64.rpm \$ rpm -ivh stunnel-5.41-1.fc25. x86\_64.rpm ### Проверим \$ rpm -qi stunnel

#### Теперь добавим нового пользователя

stunnel

#### и создадим ему домашнюю директорию в

/var/stunnel

:

\$ useradd -d /var/stunnel -m -s /bin/false stunnel

#### Проверим, что все успешно:

\$ ls -ld /var/stunnel

#### Это делается для того, чтобы не запускать

stunnel

```
от
```
root

, и дает возможность использовать <u>chroot</u>.

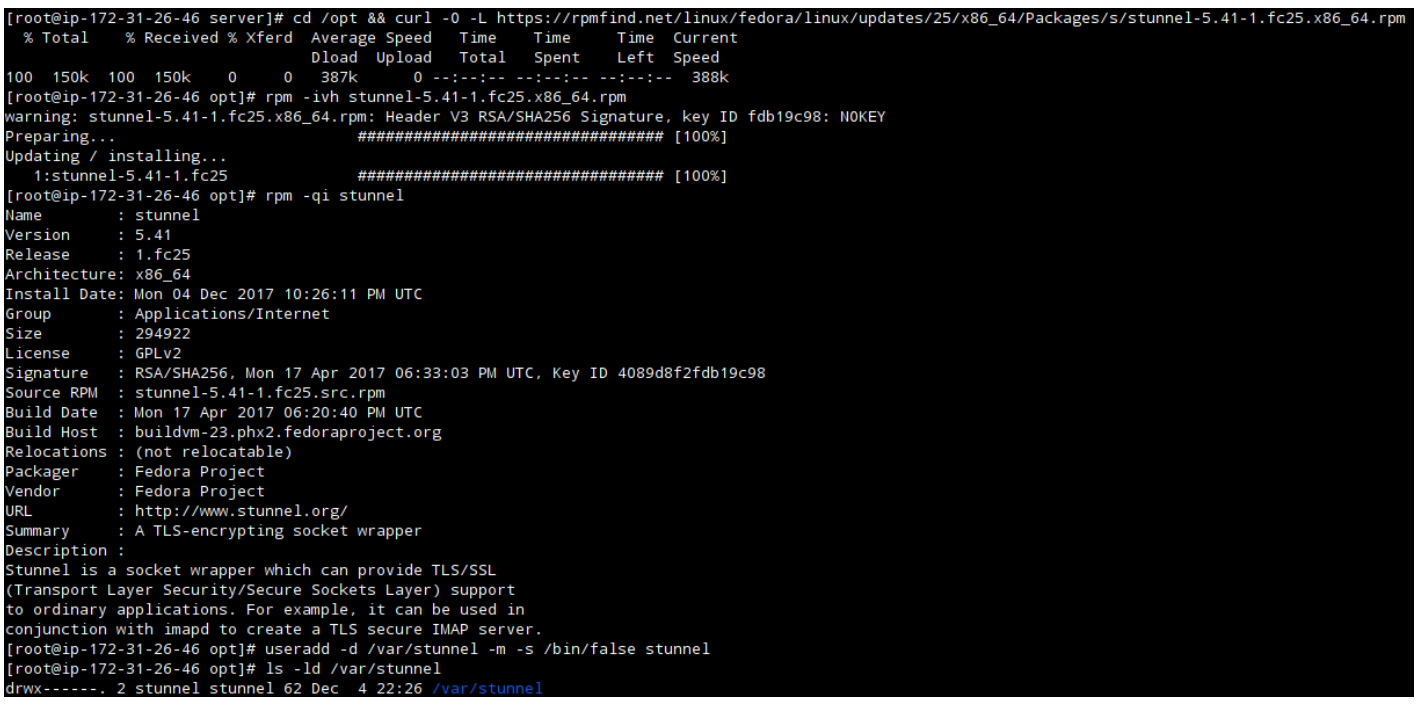

#### Статус stunnel

Примерно так должен выглядеть

### Помни: ехес исполняется из каталога chroot! chroot = /var/stunnel setuid = stunnel setgid = stunnel pid = /stunnel.pid debug =  $0$  ## performance tunnin g socket =  $l$ :TCP\_NODELAY=1 socket =  $r$ :TCP\_NODELAY=1 ### curve used for ECDHE curve =  $\text{seq521r1}$  sslVersion = all options =  $\text{NO}_\text{SSLV2}$  options =  $\text{NO}_\text{SSLV3}$  [ope nvpn]  $accept = 443$  connect = 127.0.0.1:1194 renegotiation = no ### RSA cipher s = ECDHE-RSA-AES256-GCM-SHA384: ECDHE-RSA-CHACHA20-POLY1305: ECDHE-RSA-AES256-SHA cert = /etc/stunnel/stunnel-server.crt key = /etc/stunnel/stunnel-server. key CAfile = /etc/stunnel/clients.crt verifyPeer = yes

## Основные директивы в этом файле:

 $accept = [address:] < port>port$  $\bullet$ 

- указывает, на каком адресе и порте будет слушать наш

stunnel

```
connect = [address:]<port>
```
- указывает, на какой адрес и порт будет перенаправляться трафик;

cert = <full path to certificate>

- абсолютный путь к сертификату;

•  $key =$  <full path to key>

- абсолютный путь к ключу от этого сертификата. Эту директиву можно опустить, если ключ встроен в файл с сертификатом.

## Имя сервиса

[openvpn]

заключается в квадратные скобки и может быть произвольным.

## Создадим ключи и сертификаты:

\$ cd /etc/stunnel \$ openssl req -newkey rsa:2048 -nodes -keyout stunnel-serve r.key \ -x509 -days 3650 -subj "/CN=stunnel-server" \ -out stunnel-server.crt

```
[root@ip-172-31-26-46 stunnel]# openssl req -newkey rsa:2048 -nodes -keyout stunnel-server.key
 -x509 -days 3650 -subj "/CN=stunnel-server" \
 -out stunnel-server.crt
Generating a 2048 bit RSA private key
writing new private key to 'stunnel-server.key'
```
Так как все сертификаты клиентов должны быть записаны в

clients.crt

#### на сервере, сгенерируем их:

\$ openssl req -newkey rsa:2048 -nodes -keyout eakj-desktop.key \ -x509 -days 3650 -subj "/CN=eakj-desktop" \ -out eakj-desktop.crt \$ openssl req -newkey r sa:2048 -nodes -keyout eakj-mobile.key \ -x509 -days 3650 -subj "/CN=eakj-mob ile"  $\setminus$  -out eakj-mobile.crt \$ openssl pkcs12 -export -in eakj-mobile.crt  $\setminus$  -i nkey eakj-mobile.key -out eakj-mobile.p12

#### При генерации

eakj-mobile.p12

нужно будет ввести пароль, не забудь его.

```
[root@ip-172-31-26-46 stunnel]# openssl req -newkey rsa:2048 -nodes -keyout eakj-desktop.key \
 -x509 -days 3650 -subj "/CN=eakj-desktop" \
 -out eakj-desktop.crt
Generating a 2048 bit RSA private key
. . . . . . . . . . . . . . . +++
                                            . . . . . . . . . . . . . . . . . . .
writing new private key to 'eakj-desktop.key'
[root@ip-172-31-26-46 stunnel]# openssl req -newkey rsa:2048 -nodes -keyout eakj-mobile.key \
 -x509 -days 3650 -subj "/CN=eakj-mobile"
> -out eakj-mobile.crt
Generating a 2048 bit RSA private key
                                  writing new private key to 'eakj-mobile.key'
[root@ip-172-31-26-46 stunnel]# openssl pkcs12 -export -in eakj-mobile.crt \
 -inkey eakj-mobile.key -out eakj-mobile.p12
Enter Export Password:
Verifying - Enter Export Password:
[root@ip-172-31-26-46 stunnel]# ls -1
total 32
-rw-r--r--. 1 root root 1103 Dec 4 22:52 eakj-desktop.crt
-rw-r--r--. 1 root root 1704 Dec  4 22:52 eakj-desktop.key<br>-rw-r--r--. 1 root root 1099 Dec  4 22:52 eakj-mobile.crt
-rw-r--r--. 1 root root 1708 Dec -4 22:52 eakj-mobile.key
rw-r--r--. 1 root root 1107 Dec 4 22:51 stunnel-server.crt
-rw-r--r--. 1 root root 1708 Dec 4 22:51 stunnel-server.key
```
Запишем все клиентские [сертификаты](https://jpcdn.it/img/0fccea8a6db0c76ba95b3320d9c32aab.png) в

clients.crt

. Вот что должно примерно получиться:

**/etc/stunnel/clients.crt**

```
### eakj-desktop -----BEGIN CERTIFICATE----- ... -----END CERTIFICATE----- ##
# eakj-mobile -----BEGIN CERTIFICATE----- ... ----- END CERTIFICATE-----
```
# Стартуем:

\$ systemctl start stunnel

#### И проверяем:

\$ systemctl status stunnel`

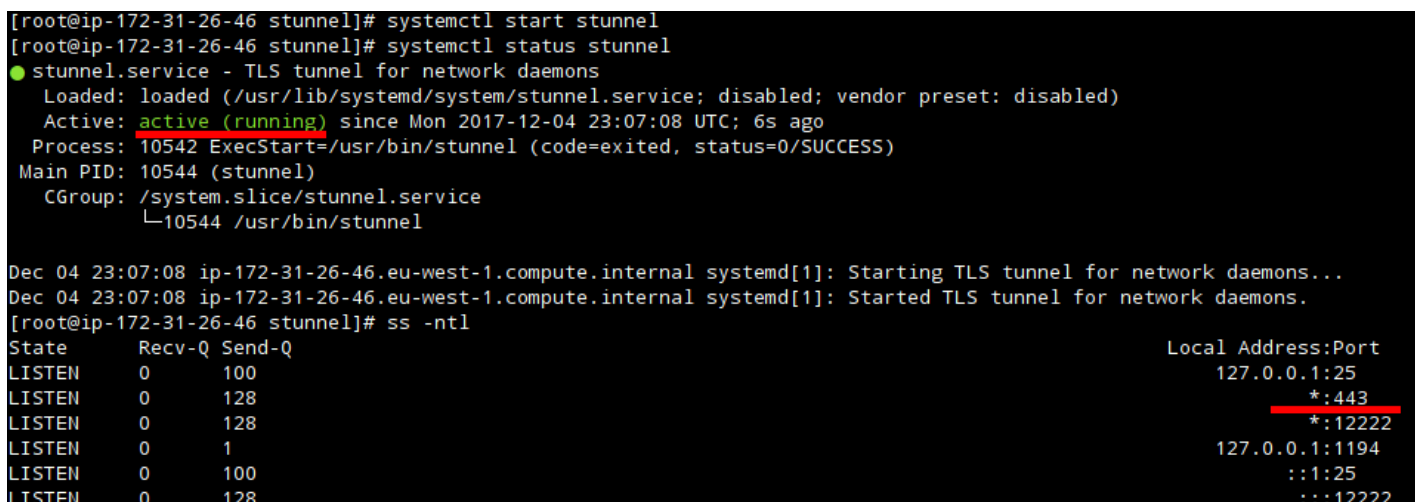

CTaTyc stunnel

Если все хорошо, то добавляем на автостарт:

```
$ systemctl enable stunnel
```
Как и в случае с OpenVPN, скопируем клиентские файлы, а также серверный сертификат

#### $\sf B$

 $\ddot{\cdot}$ 

/tmp

```
$ cp -p eakj-* stunnel-server.crt /tmp/
```
# Настройка файрвола и маршрутизации

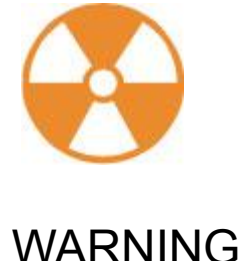

# Утипита

#### iptables

- это мощный инструмент, но он не терпит ошибок в конфигурации. Стоит быть предельно аккуратным и перепроверять правила, чтобы случайно не закрыть себе доступ. Открыть его после этого бывает трудно, и все зависит от провайдера VPS. Чтобы снизить риск перекрытия доступа самому себе, рекомендую не прописывать iptables в автозагрузку и для начала хорошенько проверить содержимое файла

/etc/sysconfig/iptables

. Если что-то пойдет не так, то ты сможешь перезагрузить машину и продолжить эксперименты.

Ну а если уверен, что все настроил правильно, то пиши:

\$ systemctl enable iptables

В некоторых случаях

firewalld

может быть установлен и включен по умолчанию, например на минимальной установке CentOS 7.4. Так что для начала лучше проверь:

\$ systemctl status firewalld

```
[root@localhost ~]# cat /etc/centos-release
CentOS Linux release 7.4.1708 (Core)
[root@localhost ~]# systemctl status firewalld
● firewalld.service - firewalld - dynamic firewall daemon
  Loaded: loaded (/usr/lib/systemd/system/firewalld.service; enabled; vendor preset: enabled)
  Active: active (running) since Tue 2017-12-05 15:00:19 GMT; 55s ago
    Docs: man:firewalld(1)
Main PID: 1344 (firewalld)
   CGroup: /system.slice/firewalld.service
           —1344 /usr/bin/python -Es /usr/sbin/firewalld --nofork --nopid
```
Firewalld B CentOS 7.4.1708

Если он включен, то нужно его остановить и убрать из автозагрузки.

\$ systemctl stop firewalld \$ systemctl disable firewalld \$ systemctl status f irewalld

```
[root@localhost ~]# systemctl stop firewalld
[root@localhost ~]# systemctl disable firewalld
Removed symlink /etc/systemd/system/multi-user.target.wants/firewalld.service.
Removed symlink /etc/systemd/system/dbus-org.fedoraproject.FirewallD1.service.
[root@localhost ~]# systemctl status firewalld
● firewalld.service - firewalld - dynamic firewall daemon
  Loaded: loaded (/usr/lib/systemd/system/firewalld.service; disabled; vendor preset: enabled)
  Active: inactive (dead)
     Docs: man:firewalld(1)
```
Firewalld отключен

Убедимся, что список правил у нас пуст (

iptables -nvL

), и приступим.

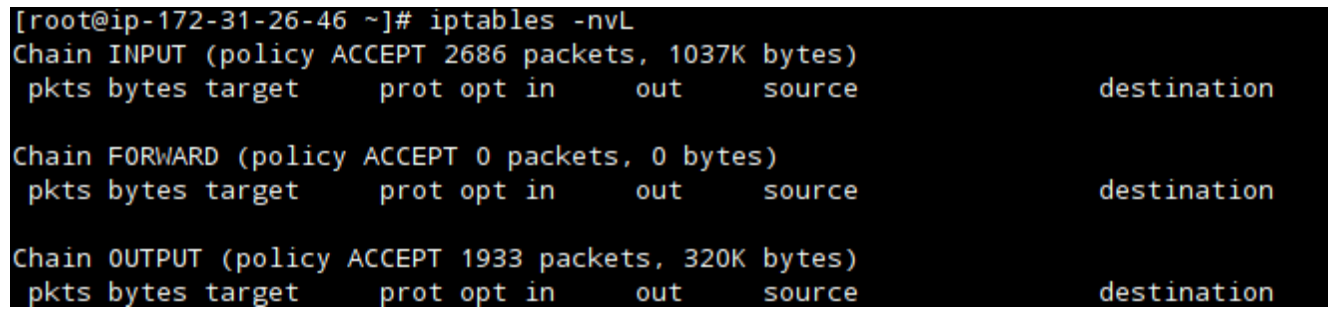

Список правил iptables

Нам нужно создать набор базовых правил для файрвола, который говорит:

- ПОЗВОЛЯТЬ ПИНГ;
- принимать любой трафик на интерфейс

 $1<sub>0</sub>$ 

- 
- пропускать пакеты на порты 443 и 12222 (еще не забыл, что мы перенесли наш **SSH?);**
- а также принимать ответы на наши исходящие запросы. Больше информации о conntrack

#### можно найти в интернете.

\$ iptables -A INPUT -m conntrack --ctstate RELATED, ESTABLISHED -j ACCEPT \$ ip tables -A INPUT -i lo -j ACCEPT \$ iptables -A INPUT -p icmp --icmp-type 8 -j ACCEPT \$ iptables -A INPUT -p tcp --dport 443 -j ACCEPT \$ iptables -A INPUT p tcp --dport 12222 -j ACCEPT

Пока эти правила ничем не опасны, так как у них стоит действие

**ACCEPT** 

, то есть принимать и пропускать. Смотрим, все ли добавилось (снова

 $\mathcal{L}$ 

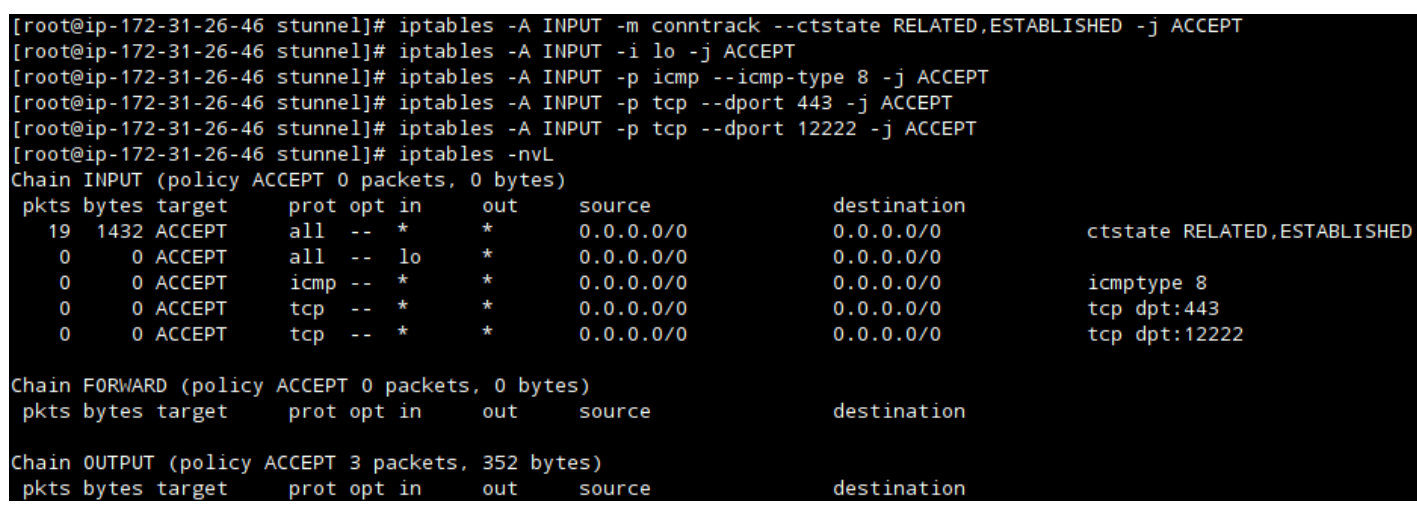

Основной набор правил iptables

Далее нам понадобится несколько правил переадресации.

\$ iptables -A FORWARD -m conntrack --ctstate RELATED, ESTABLISHED -j ACCEPT \$ iptables -A FORWARD -i tun+ -s 10.8.8.0/24 -j ACCEPT

## Здесь

 $10.8.8.0/24$ 

- адрес и маска подсети, которую мы указывали в

openvpn-server.conf

Добавим правила, которые позволят клиентам отсылать и принимать пакеты из интернета. Тут возможны два варианта: вариант, когда у тебя есть статический IP, и вариант, когда адрес динамический. Первый лучше тем, что не тратятся ресурсы на определение IP-адреса. Преимущество второго варианта - в том, что не надо иметь статический IP. Если ты не уверен или не знаешь, какой у тебя, используй второй вариант. Для начала узнаем свой адрес командой

ip a

. У меня сервер за NAT, поэтому и IP тут локальной сети.

[root@ip-172-31-26-46 stunnel]# ip a 1: lo: <L00PBACK, UP, LOWER\_UP> mtu 65536 qdisc noqueue state UNKNOWN qlen 1 link/loopback 00:00:00:00:00:00 brd 00:00:00:00:00:00 inet 127.0.0.1/8 scope host lo valid\_lft forever preferred\_lft forever inet6 :: 1/128 scope host valid\_lft forever preferred\_lft forever 2: eth0: <BROADCAST, MULTICAST, UP, LOWER\_UP> mtu 9001 qdisc pfifo\_fast state UP qlen 1000 link/ether 06:9b:08:6c:1a:d6 brd ff:ff:ff:ff:ff:ff inet 172.31.26.46/20 brd 172.31.31.255 scope global dynamic eth0 valid\_lft 2914sec preferred\_lft 2914sec inet6 fe80::49b:8ff:fe6c:1ad6/64 scope link valid\_lft forever preferred\_lft forever

Вот варианты правил. Помни, что тебе нужно **либо 1, либо 2**, вместе их не добавляй.

1. iptables -t nat -A POSTROUTING -s 10.8.8.0/24 -o eth0 -j SNAT --to-source 172.31.26.46

, где

172.31.26.46

— это IP, присвоенный интерфейсу, который смотрит в инет, а

eth0

.

— это сам интерфейс.

2. iptables -t nat -A POSTROUTING -s 10.8.8.0/24 -o eth0 -j MASQUERADE

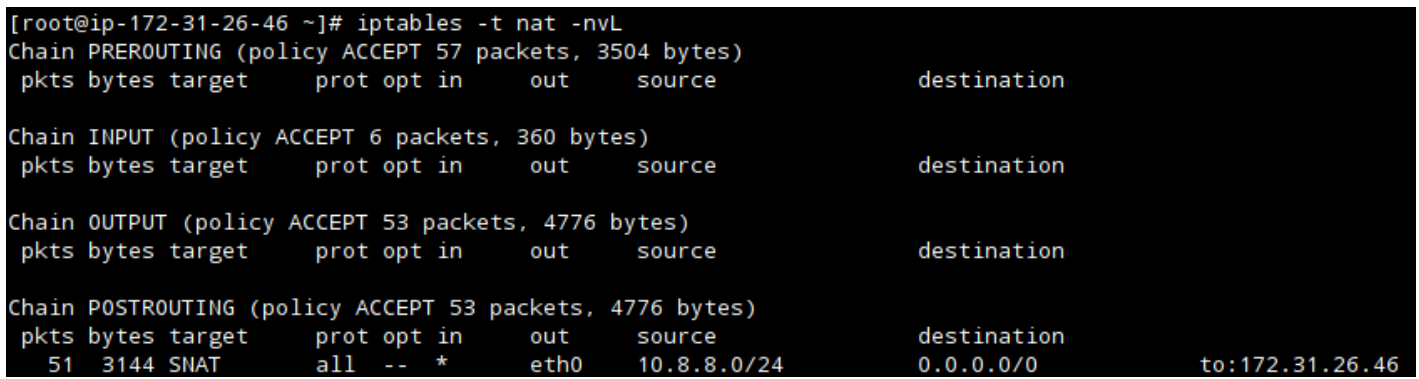

Настройки форвардинга

Осталось указать политику

DROP

по умолчанию для цепочек

INPUT

FORWARD

, после чего сохраним наши правила.

\$ iptables -P INPUT DROP \$ iptables -P FORWARD DROP \$ iptables-save > /etc/sy sconfig/iptables

Политика по умолчанию срабатывает после того, как отработали все правила в цепочке. Поэтому перед тем как ее применить, стоит удостовериться, что все нужные порты открыты.

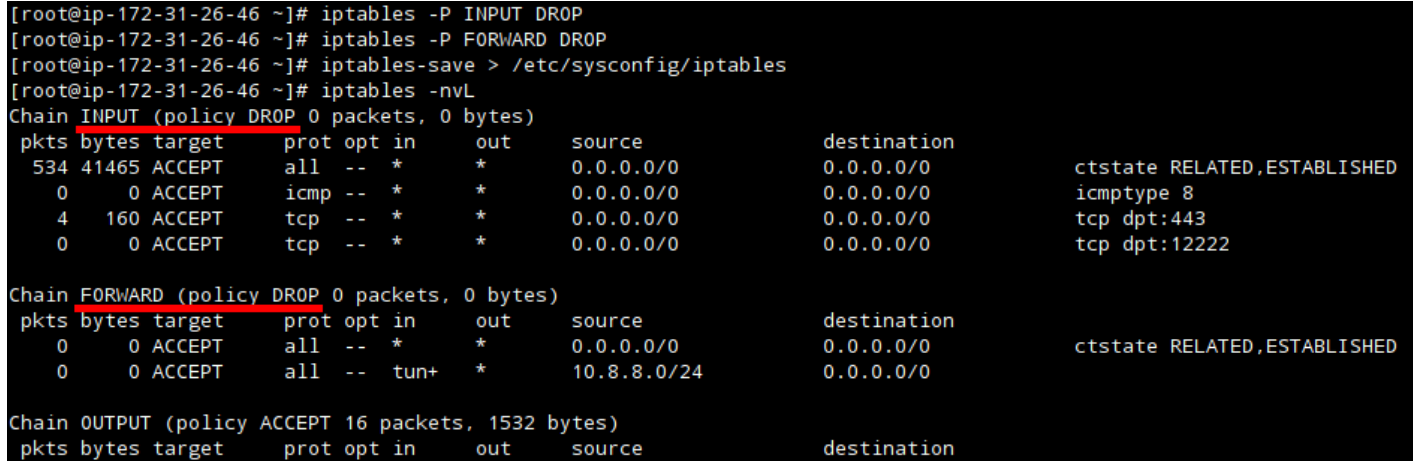

#### Финальные настройки

Если на этом этапе ты еще не потерял доступ к своему серверу, тогда добавим правила в автозагрузку и продолжим.

\$ systemctl enable iptables

Далее нам нужно включить форвардинг пакетов, так как по умолчанию он выключен. Проверить это можно командой

\$ sysctl net.ipv4.ip\_forward

#### Если вывод команды показывает

 $net.ipv4.ip_forward = 1$ 

, то ничего делать не нужно, форвардинг уже включен. Если же

 $net.jpg 4.jpg 1p_{\text{forward}} = 0$ 

#### , то в файле

/etc/sysctl.conf

#### нужно изменить уже существующую или добавить новую строчку

 $net.ipv4.ip_forward = 1$ 

. Это позволит нашим изменениям переживать перезагрузку. Далее выполним команду

sysctl -p

, чтобы изменения применились немедленно.

# Настройка клиентов

Настройка сервера закончена. Сейчас у нас в

/tmp

должны быть все необходимые файлы для клиентов.

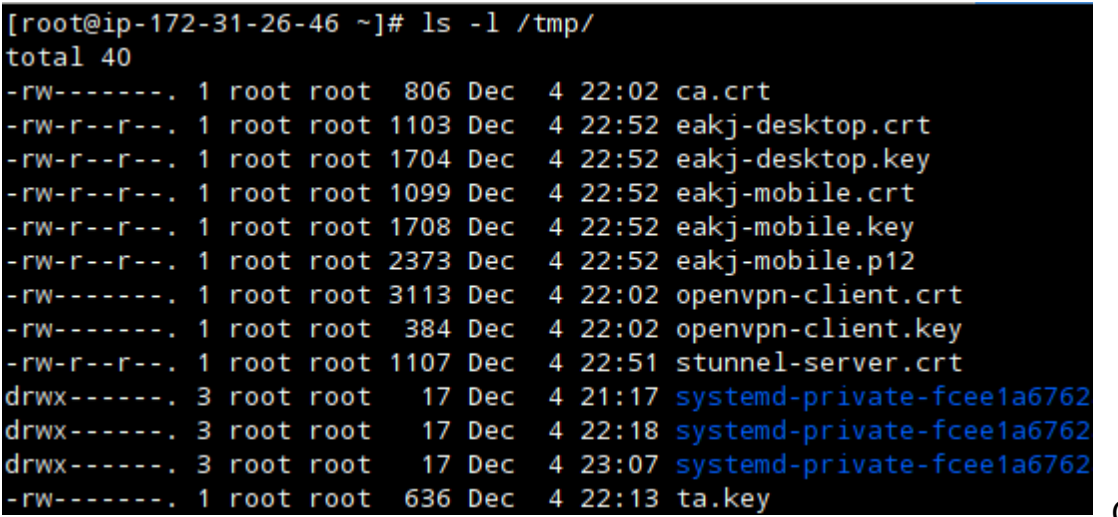

Содержимое

папки /tmp

Как видно, некоторые файлы доступны для чтения только руту, что не позволит их скачать при помощи

scp

```
(ведь логин от рута у нас запрещен). Поэтому присвоим им другого владельца командой
```

```
$ chown eakj: /tmp/{ta.key,ca.crt,openvpn-client.crt,openvpn-client.key}
```
где eakj — это имя пользователя, которого мы создали в начале для доступа по SSH. Не забудь удалить эти файлы из

/tmp

на сервере. После того как настроишь все свои клиенты, они там только для удобства скачивания.

Для экономии времени я возьму один и тот же сертификат и ключ для подключения к OpenVPN в Linux, Windows и Android. Но на Android будет другой сертификат и ключ для подключения к stunnel, так как там придется использовать формат PKCS#12.

# Клиент stunnel

# **Linux**

С правами разобрались, перейдем к настройке клиента. Нужно скачать и установить stunnel

, обычно он есть в репозиториях и с установкой нет проблем. Также [исходники](https://justpaste.it/redirect/1eczs/https%3A%2F%2Fwww.stunnel.org%2Fdownloads.html) можно найти на официальном сайте.

# В Fedora надо набрать

```
dnf install -y stunnel
```
, в Arch Linux:

pacman -S stunnel

# , в Ubuntu:

.

apt install stunnel4

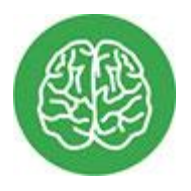

# INFO

В Ubuntu 16.04.3 LTS пакет

stunnel4

имеет версию 5.30, которая не поддерживает верификацию (verifyPeer), поэтому придется или найти свежий пакет, или закомментировать

verifyPeer

## и

CAfile

. Также нужно изменить

ENABLED=0

```
ENABLED=1
```
#### в файле

/etc/default/stunnel4

. Возможны и другие мелкие отличия, для их обнаружения понадобится включить логирование.

Теперь скачаем клиентские файлы командой

scp

. Обрати внимание, что для записи в

/etc/stunnel

нужны права рута, поэтому и

scp

нужно запустить от суперпользователя.

\$ scp -P 12222 eakj@52.214.41.150:"/tmp/{eakj-\*,stunnel-server.crt}" /etc/stu  $nne1/$ 

#### Теперь нужно создать клиентский

/etc/stunnel/stunnel.conf

. Вот пример.

[openvpn] client = yes accept =  $127.0.0.1:1194$  connect =  $52.214.41.150:443$  ## # Проверить сервер verifyPeer = yes ### Для этого нужен его сертификат CAfile = /etc/stunnel/stunnel-server.crt ### Сертификат и ключ нужен для проверки ## # клиента (verifyPeer) на сервере cert = /etc/stunnel/eakj-desktop.crt key = /etc/stunnel/eakj-desktop.key

## Запускаем (

systemctl start stunnel

) и проверяем (

systemctl status stunnel

 $).$ 

```
[root@Fedora-26-VM ~]# scp -P 12222 eakj@34.242.87.52:"/tmp/{eakj-*,stunnel-server.crt}" /etc/stunnel/
eakj@34.242.87.52's password:
eakj-desktop.crt
eakj-desktop.key
eakj-mobile.crt
eakj-mobile.key
eakj-mobile.p12
stunnel-server.crt
[root@Fedora-26-VM ~]# vim /etc/stunnel/stunnel.conf
[root@Fedora-26-VM ~]# systemctl start stunnel
[root@Fedora-26-VM ~]# systemctl status stunnel
stunnel.service - TLS tunnel for network daemons
   Loaded: loaded (/usr/lib/systemd/system/stunnel.service; disabled; vendor preset: disabled)
   Active: active (running) since Wed 2017-12-06 01:59:49 GMT; 1min 54s ago
  Process: 4085 ExecStart=/usr/bin/stunnel (code=exited, status=0/SUCCESS)
Main PID: 4087 (stunnel)
    Tasks: 1 (limit: 4915)
   CGroup: /system.slice/stunnel.service<br>
L4087 /usr/bin/stunnel
Dec 06 01:59:49 Fedora-26-VM systemd[1]: Starting TLS tunnel for network daemons...
Dec 06 01:59:49 Fedora-26-VM stunnel[4085]: LOG5[ui]: stunnel 5.41 on x86_64-redhat-linux-gnu platform
Dec 06 01:59:49 Fedora-26-VM stunnel[4085]: L0G5[ui]: Compiled with OpenSSL 1.1.0e-fips  16 Feb 2017<br>Dec 06 01:59:49 Fedora-26-VM stunnel[4085]: L0G5[ui]: Running  with OpenSSL 1.1.0f-fips  25 May 2017
Dec 06 01:59:49 Fedora-26-VM stunnel[4085]: LOG5[ui]: Update OpenSSL shared libraries or rebuild stunnel
Dec 06 01:59:49 Fedora-26-VM systemd[1]: Started TLS tunnel for network daemons
```
Клиент stunnel в Fedora

# **Windows**

Для начала нужно скачать и установить

stunnel

. Найти его можно на [официальном](https://justpaste.it/redirect/1eczs/https%3A%2F%2Fwww.stunnel.org%2Fdownloads.html) сайте.

Затем нужно скачать клиентские сертификаты и ключи с нашего сервера и поместить их в

C:\Program Files (x86)\stunnel\config

, как показано на скрине. Я делал это при помощи [WinSCP,](https://justpaste.it/redirect/1eczs/https%3A%2F%2Fwinscp.net%2Feng%2Fdownload%2A.%2Aphp) ты можешь использовать любой удобный тебе клиент SSH. После установки и запуска увидишь главное окно программы.

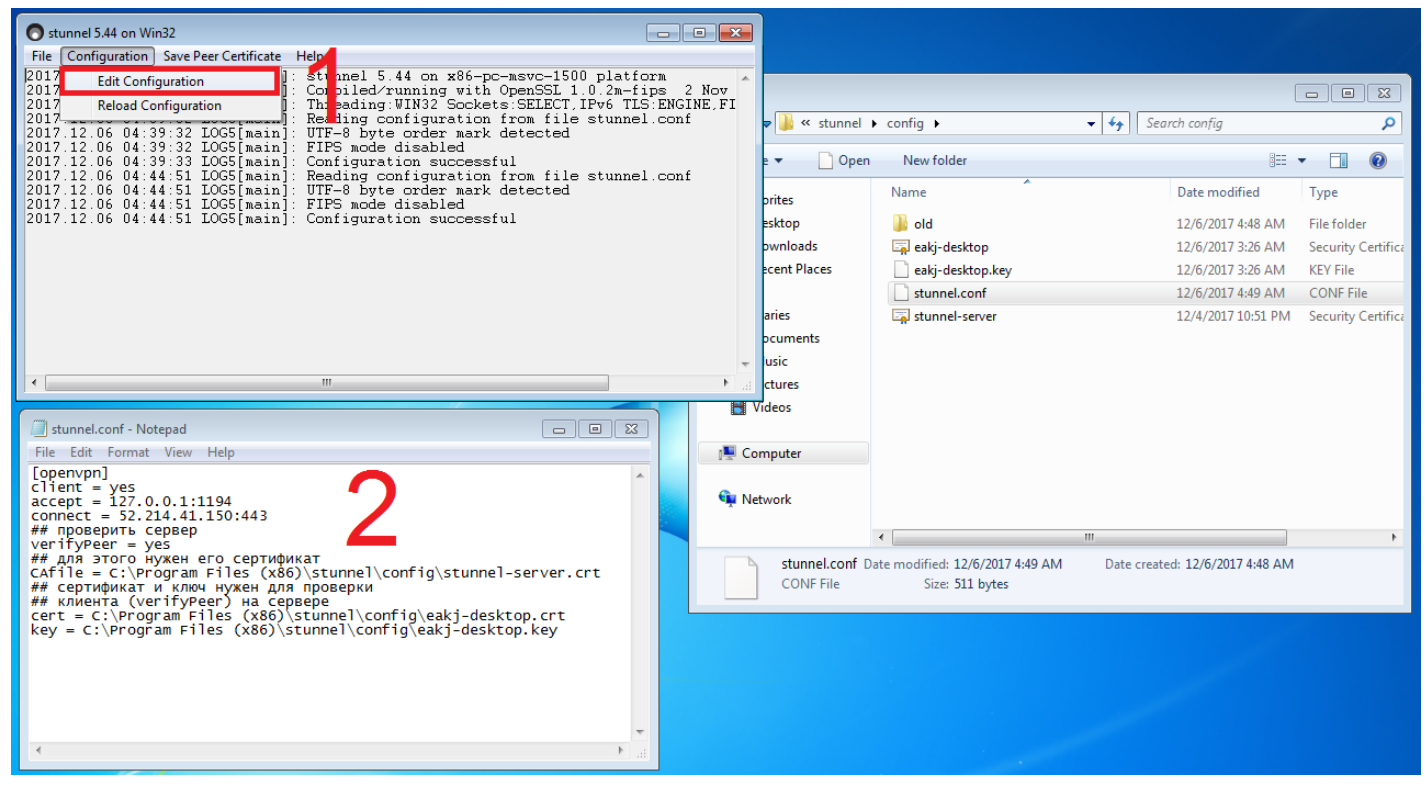

# [Настройки](https://jpcdn.it/img/088f04deb3ac1f2dbd4bcfe8e2b4cdb9.png) stunnel в Windows

Нужно отредактировать стандартный конфиг, а также переместить или удалить сгенерированные при установке ключи и сертификаты. Я переместил их в папку

old

. Для Windows конфиг почти идентичен линуксовому, только с другими путями.

```
[openvpn] client = yes accept = 127.0.0.1:1194 connect = 52.214.41.150:443 ##
# Проверить сервер verifyPeer = yes ### Для этого нужен его сертификат CAfile
= C:\Program Files (x86)\stunnel\config\stunnel-server.crt ### Сертификат и к
люч нужны для проверки ### клиента (verifyPeer) на сервере cert = C:\Program
Files (x86)\stunnel\config\eakj-desktop.crt key = C:\Program Files (x86)\stun
nel\config\eakj-desktop.key
```
После того как изменил и сохранил конфиг, в окне stunnel жмешь Configuration  $\rightarrow$  Reload Configuration.

# **Android**

В качестве клиента stunnel на мобильных устройствах будет использоваться приложение **[SSLDroid](https://justpaste.it/redirect/1eczs/https%3A%2F%2Fplay.google.com%2Fstore%2Fapps%2Fdetails%3Fid%3Dhu.blint.ssldroid)**. Перенесем на телефон файл

eakj-mobile.p12

и настроим приложение.

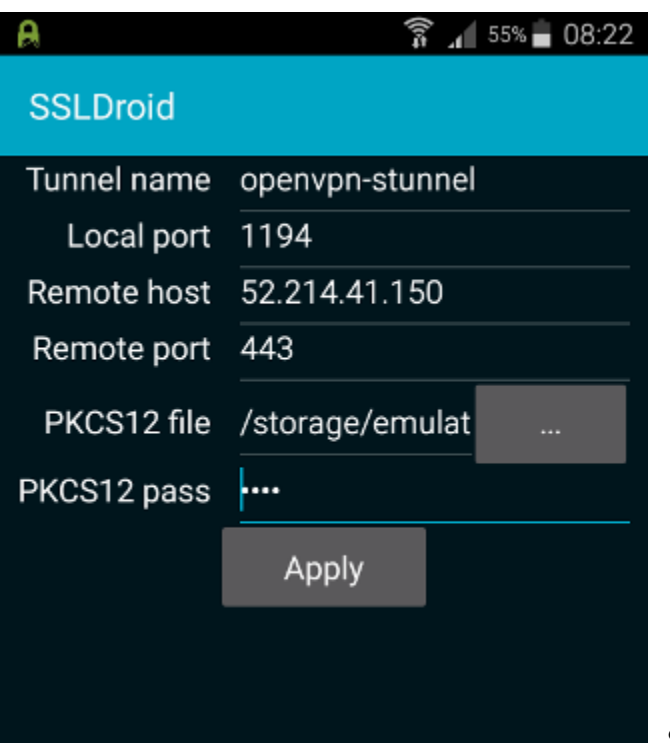

SSLDroid config

Укажем путь к файлу, введем пароль, который запомнили при генерации

eakj-mobile.p12

, сохраним настройки и запустим сервис.

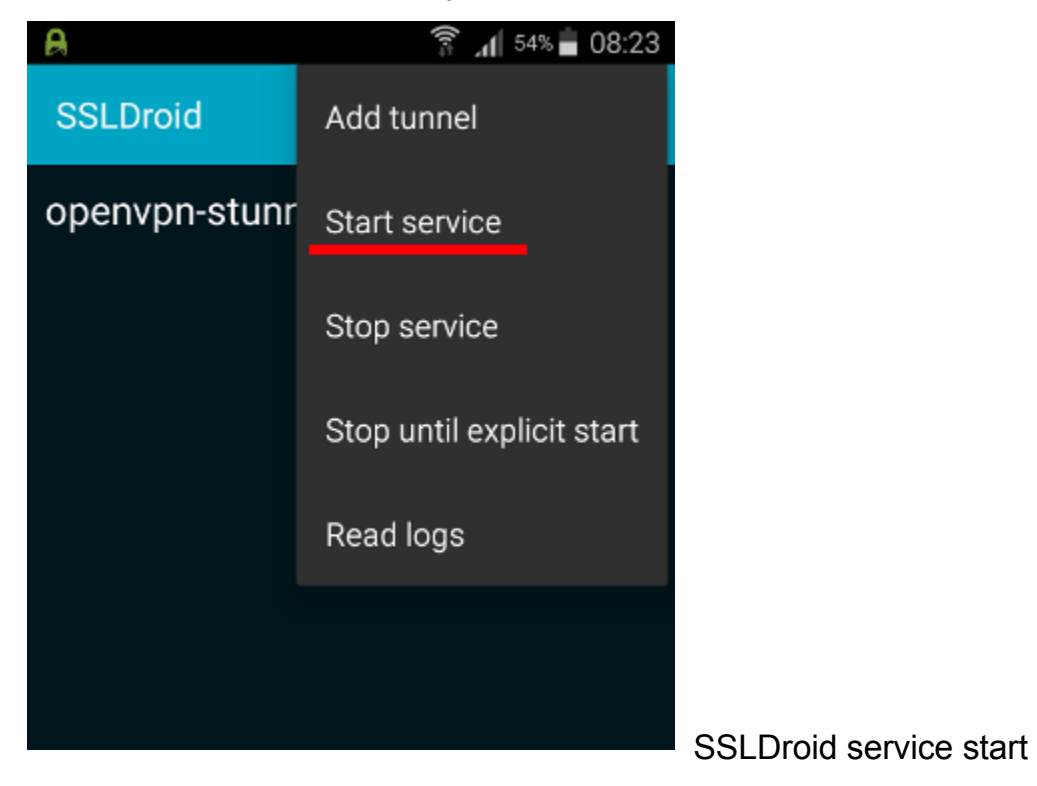

# Клиент OpenVPN

**Linux**

#### Скачаем и установим

openvpn

из репозитория. Клиент и сервер идут вместе. В Fedora пили:

dnf install -y openvpn

### , в Arch Linux:

pacman -S openvpn

### , в Ubuntu:

apt install openvpn

Скачаем файлы клиента с сервера при помощи

scp

.

# . Для записи в

/etc/openvpn/client/

также нужны права рута.

# Ubuntu

## В Ubuntu клиентские файлы хранятся в

/etc/openvpn/

## и сервисы называются

openvpn@<имя конфиг файла>

## . Например:

\$ systemctl start openvpn@openvpn-client

# В репозиториях Ubuntu 16.04.3 LTS пакет

openvpn

```
имеет версию 2.3.10, а поддержка AES-256-GCM появилась в 2.4. Придется или найти
свежий пакет, или использовать шифрование AES-256-CBC (не забудь изменить и на
сервере). Также могут возникнуть проблемы с отсутствием группы
 nobody
```
# (фиксится командой

groupadd nobody

). Если что-то еще пойдет не так, включай логи и чини.

\$ scp -P 12222 eakj@52.214.41.150:"/tmp/{openvpn-client\*,ca.crt,ta.key}" /et c/openvpn/client/

### Примерный файл конфигурации

/etc/openvpn/client/openvpn-client.conf

client dev tun proto tcp remote 127.0.0.1 1194 resolv-retry infinite nobind u ser nobody group nobody persist-key persist-tun ca ca.crt cert openvpn-clien t.crt key openvpn-client.key ### на клиенте 1 tls-auth ta.key 1 remote-cert-t ls server cipher AES-256-GCM verb 3

Для отключения шифрования делаем то же, что и на сервере:

cipher none

При таком конфигурационном файле клиенту всегда нужно носить с собой пять файлов:

- файл конфигурации (openvpn-client.conf);
- сертификат CA (ca.crt);
- клиентский сертификат (openvpn-client.key);
- клиентский ключ (openvpn-client.key);
- ключ для tls-auth (ta.key).

Это может быть не всегда удобно, поэтому есть возможность записать их содержимое в конфигурационный файл. Вместо

```
ca ca.crt
```
cert client.crt

```
key client.key
```
N

```
tls-auth ta.key 1
```
#### используется

 $<$ ca> $<$ /ca>

<cert></cert>

<key></key>

key-direction 1

И

<tls-auth></tls-auth>

#### . Выглядит это примерно так:

<ca> содержимое ca.crt </ca> <cert> содержимое openvpn-client.crt </cert> <ke y> содержимое openvpn-client.key </key> ### Указываем что tls-auth на стороне клиента key-direction 1 <tls-auth> содержимое ta.key </tls-auth>

Детальнее пример такого конфига рассмотрим при настройке клиента Android. Стартуем:

\$ systemctl start openvpn-client@openvpn-client

#### и проверяем:

\$ systemctl status openvpn-client@openvpn-client

#### **Windows**

Скачать клиент OpenVPN для Windows можно с официального сайта. Конфиги хранятся

 $\overline{B}$ 

C:\Program Files\OpenVPN\config

. После установки нужно скачать клиентские сертификаты и ключи с нашего сервера и поместить их в

C:\Program Files\OpenVPN\config

, как показано на скрине. Будем использовать те же сертификаты и ключи, что и для Linux (привет

duplicate-cn

 $\mathcal{L}$ 

Чтобы создать клиентский конфиг, открывай «Блокнот» от админа, копируй пример и

удаляй

user nobody

И

group nobody

. Должно получиться как на скрине. Заметь, используется расширение

.ovpn

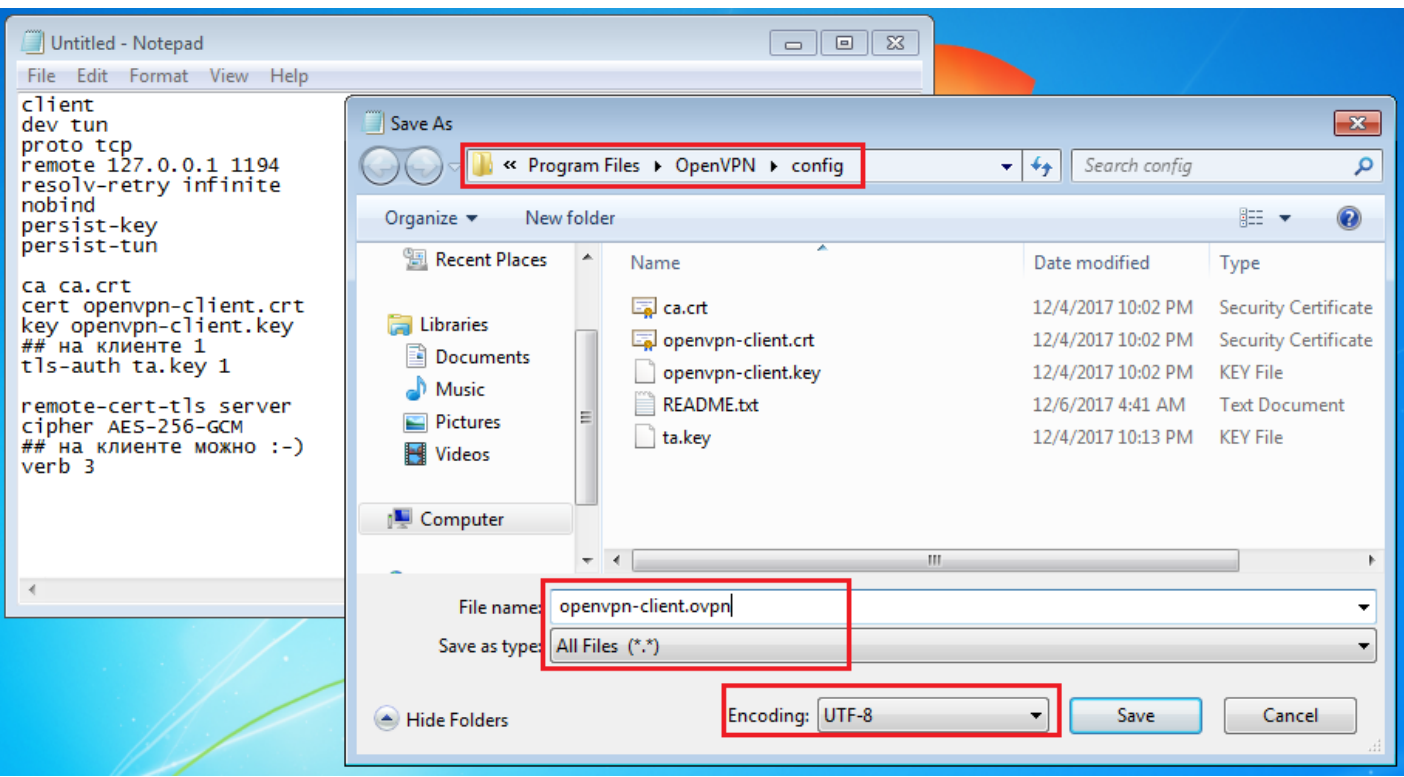

Конфиг OpenVPN для Windows

Стартуешь и видишь заветную надпись

Initialization Sequence Completed

- значит, все работает.

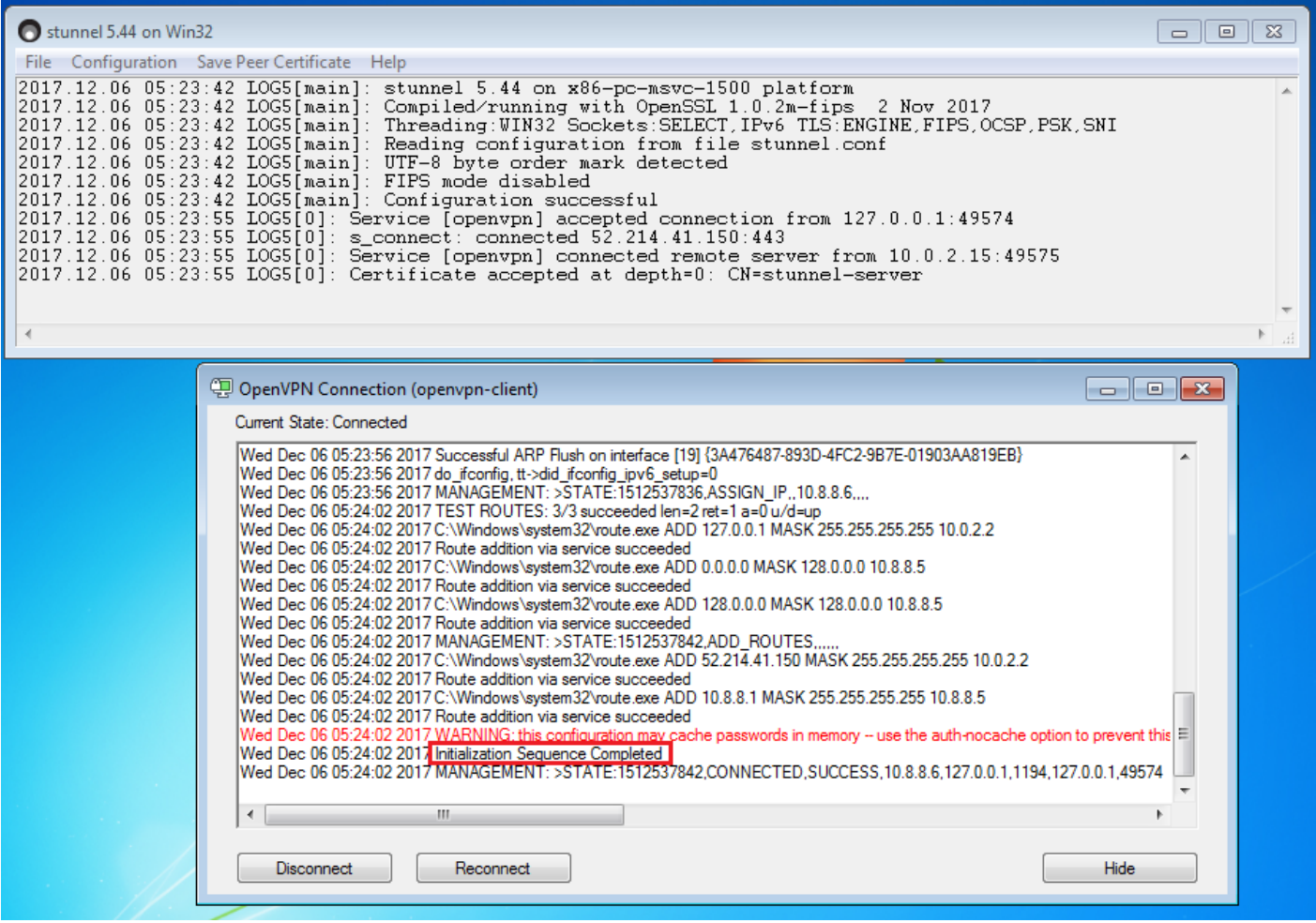

### OpenVPN *u* stunnel **B** Windows

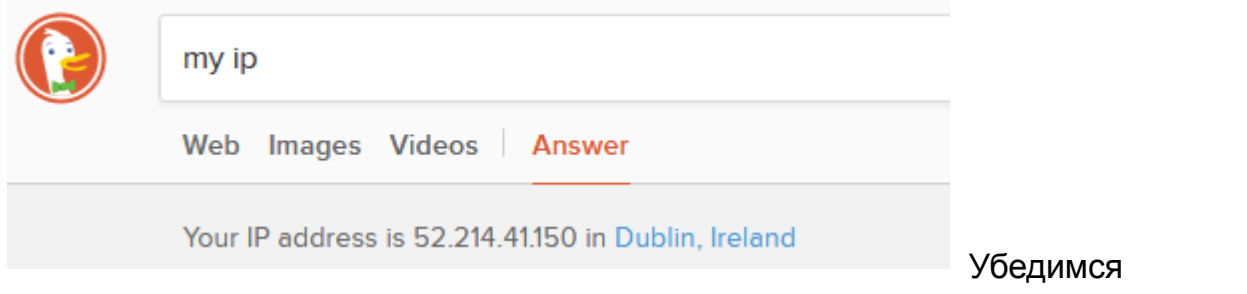

# **Android**

Для Android есть приложение **OpenVPN for Android**, будем использовать именно его.

Конфиг с записанными в него сертификатами и ключами выглядит примерно так:

client dev tun proto tcp remote 127.0.0.1 1194 resolv-retry infinite nobind u ser nobody group nobody persist-key persist-tun remote-cert-tls server cipher AES-256-GCM ### На клиенте можно :-) verb 3 ### Содержимое ca.crt <ca> -----В EGIN CERTIFICATE - - - - . . . - - - - - END CERTIFICATE - - - - </ca> ### Содержимое open vpn-client.crt <cert> -----BEGIN CERTIFICATE----- ... -----END CERTIFICATE----- </cert> ### Cogepxumoe openvpn-client.key <key> -----BEGIN PRIVATE KEY----- ... -----END PRIVATE KEY----- </key> ### Указываем, что tls-auth на стороне клиента key-direction 1 ### Содержимое ta.key <tls-auth> ## ## 2048 bit OpenV PN static key ## -----BEGIN OpenVPN Static key V1----- ... -----END OpenVPN S tatic key  $V1$ ----- </tls-auth>

```
Как ты мог заметить, файл
```
openvpn-client.crt

### в начале содержит примерно следующую информацию.

Certificate: Data: Version: 3 (0x2) Serial Number: 9b:0a:56:f3:d4:70:97:66:d 9:92:81:54:26:fc:9c:53 Signature Algorithm: ecdsa-with-SHA256 Issuer: CN=Chan geMe Validity Not Before: Dec 4 22:02:32 2017 GMT Not After : Dec 2 22:02:32 2027 GMT Subject: CN=openvpn-client

Все это можно опустить и добавить в файл конфига только сам сертификат (от пометок

BEGIN

до

END

), как сделано в примере.

Переместим готовый конфиг на устройство и начнем настройку приложения. В главном меню жмешь плюсик, потом «Импорт», выбираешь нужный конфиг и сохраняешь.

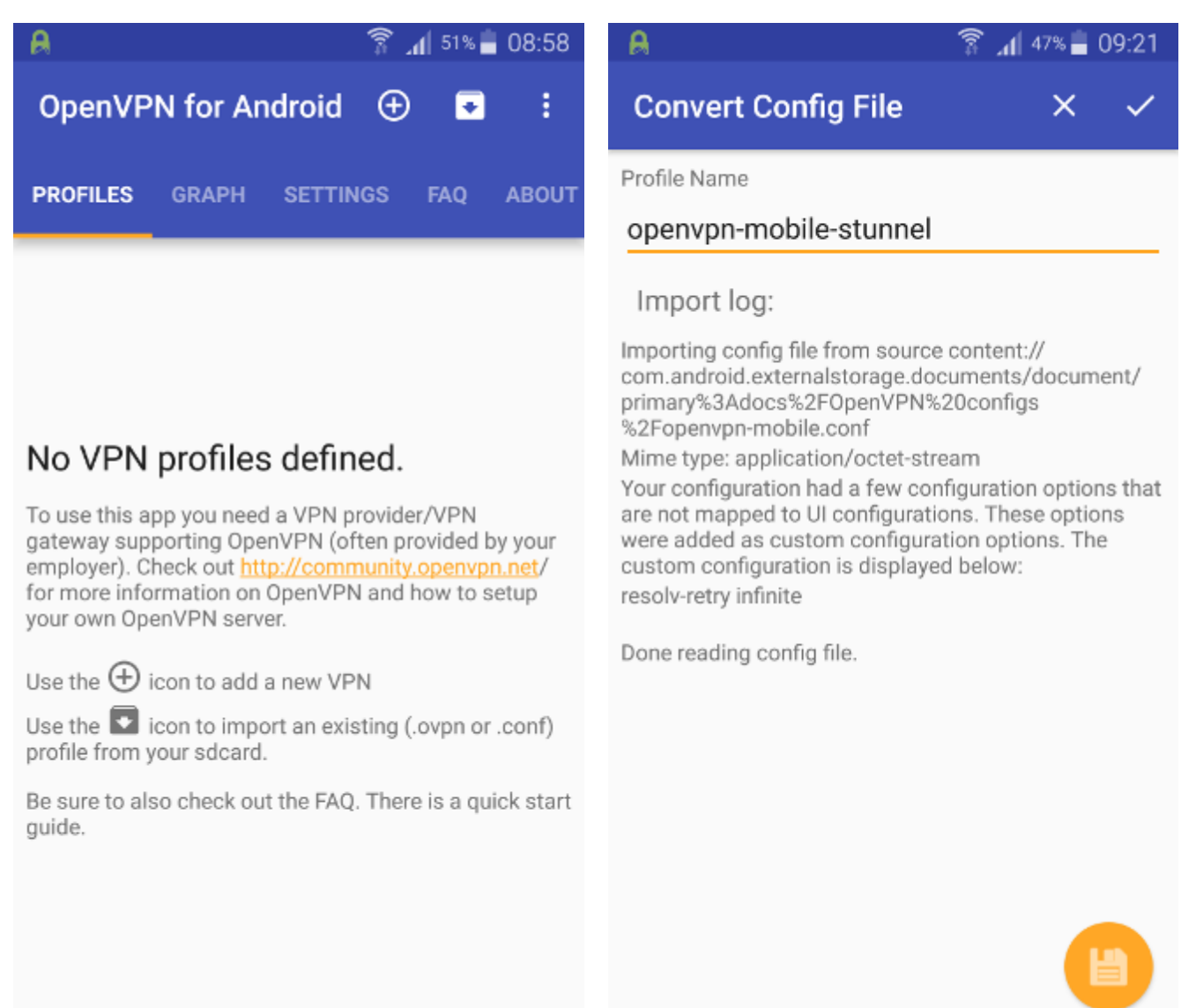

# OpenVPN на Android: главное меню и импорт профиля

Нажимаешь на импортированный профиль и смотришь за процессом подключения.

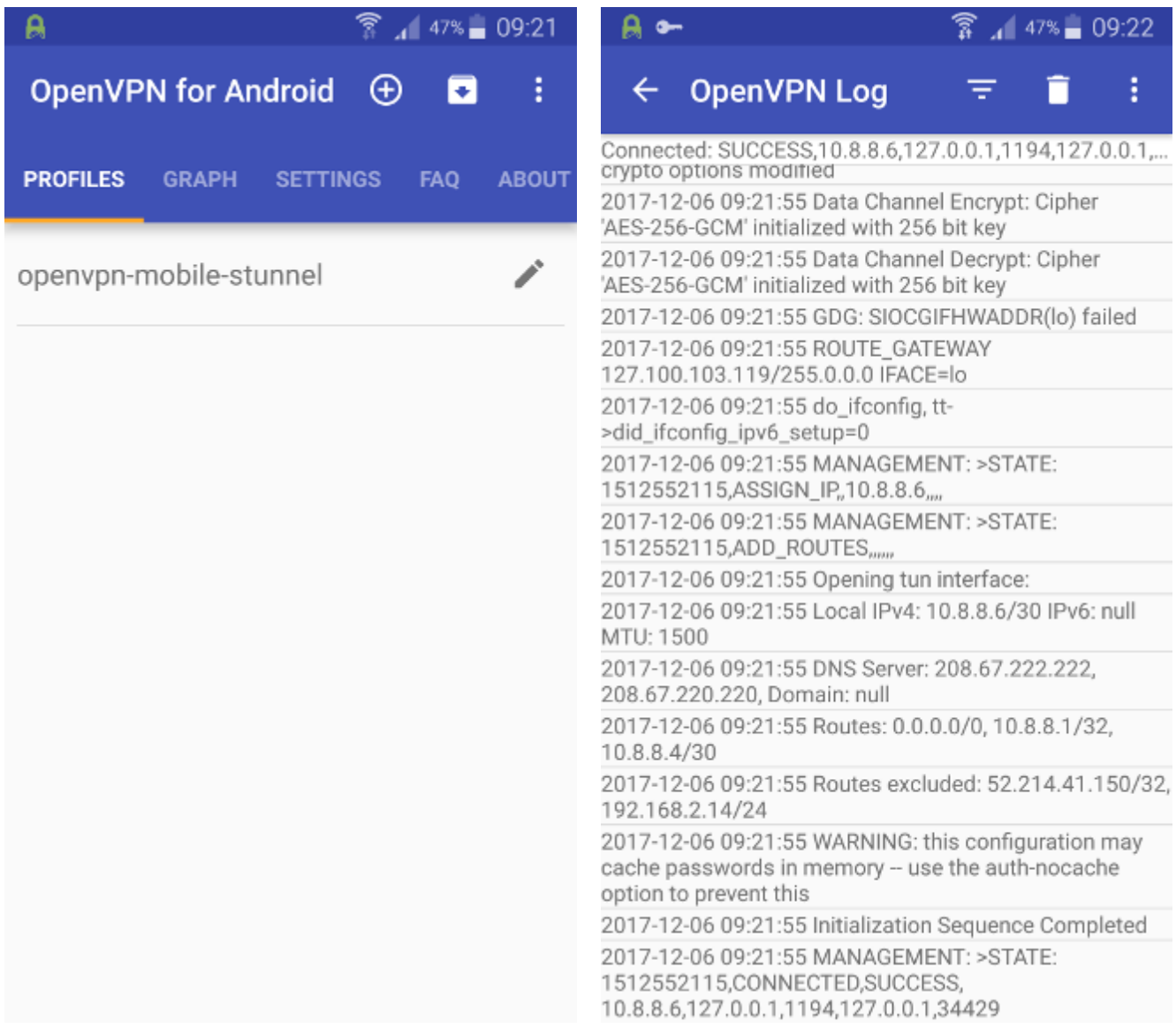

Подключается. Ура!

Наконец, видим три заветных слова: Initialization Sequence Completed. Все работает! В некоторых случаях может понадобиться подкорректировать значение MSS, о чем это приложение нам любезно сообщит. Удачной отладки!

Читайте ещё больше платных статей бесплатно: [https://t.me/nopaywall](https://justpaste.it/redirect/1eczs/https%3A%2F%2Ft.me%2Fnopaywall)